## MAA-CTR-AACP-FRA

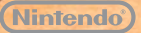

GUIDE RAPIDE POUR LOGICIEL NINTENDO 3DS NEW ART ACADEMY™ : APPRENEZ DE NOUVELLES TECHNIQUES ET PARTAGEZ VOS ŒUVRES

cademy

## **Outils de travail**

Utilisez le stylet pour manier une variété d'outils d'art et réaliser une œuvre parfaite. Appuyez sur  $\otimes$  ou touchez  $\otimes$  sur l'écran tactile pour afficher les options suivantes.

Note : certains outils ne peuvent être utilisés que dans un mode particulier ou ne deviennent disponibles qu'après avoir progressé dans les leçons.

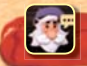

Le menu de Léo comprend plusieurs options, comme la sauvegarde de vos progrès ou la relecture de la dernière étape de la leçon.

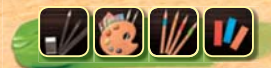

Cette icône indique le matériel actuellement utilisé. Chaque leçon porte sur un type de matériel : crayons, peinture, crayons de couleur ou pastels.

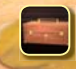

Grâce à la mallette, vous pouvez changer le matériel en cours d'utilisation.

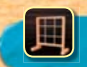

La grille s'affiche sur votre toile ou votre papier ainsi que sur l'image de référence à l'écran supérieur pour vous aider à positionner votre dessin et à établir des mesures correctes.

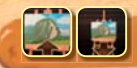

Le zoom vous permet d'afficher une vue détaillée de votre œuvre. Vous pouvez vous déplacer sur la toile ou le papier en utilisant  $Q$ .

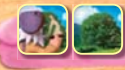

Changez l'image de référence en alternant entre le tableau de Léo et une vue en 3D de l'image à reproduire.

## **Bien utiliser la palette**

Touchez  $\Box$  pour afficher la palette. Touchez un tube de peinture pour ajouter de la peinture sur l'emplacement indiqué par le cercle blanc et créer un mélange de couleurs. En cas d'erreur, touchez pour annuler jusqu'à cinq de vos dernières actions ou touchez pour enlever toute la peinture de l'emplacement sélectionné. Changez de palette et créez encore plus de mélanges en touchant  $\bullet$ .

- Le comparateur de couleurs vous permet de comparer votre mélange à une teinte visible sur le modèle. La couleur choisie est affichée dans le cercle sur l'écran supérieur et peut être déplacée arâce à  $\bigcirc$ .
- Utilisez le brouillon pour faire des essais avant de vous mettre au travail.
- Le chiffon peut être utilisé pour effacer de la peinture qui n'a pas encore séché.
- Faites défiler les tubes de peinture horizontalement si votre kit de peinture en contient plus de dix.

**Vous pouvez partager votre art ainsi que des leçons personnalisées avec vos amis via SpotPass™ et en Face à Face (mode téléchargement local).**

Note : les interactions en ligne avec d'autres utilisateurs peuvent être bloquées grâce à la fonction de contrôle parental. Consultez le mode d'emploi de la console pour plus d'informations.

## **Mode d'emploi électronique**

Sélectionnez l'icône de ce logiciel dans le menu HOME, puis touchez AIDE pour afficher son mode d'emploi électronique. Lisez ce mode d'emploi attentivement pour vous assurer de profiter au mieux de votre nouveau logiciel.

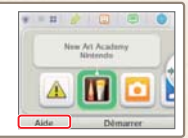

Afin de réduire la quantité de papier utilisée pour la documentation de ce logiciel, celui-ci inclut un mode d'emploi électronique. Pour des instructions détaillées, consultez ce mode d'emploi électronique, le mode d'emploi Nintendo 3DS™ et le site Nintendo. Ce mode d'emploi électronique est disponible au format PDF sur le site Nintendo.

**IMPORTANT :** lisez également le dépliant d'informations importantes.

© 2012 Nintendo. Les marques appartiennent à leurs propriétaires respectifs. Nintendo 3DS est une marque de Nintendo. © 2012 Nintendo.

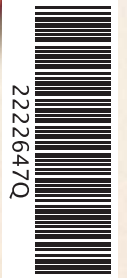

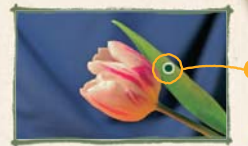

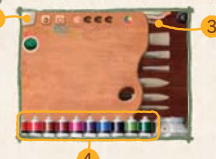